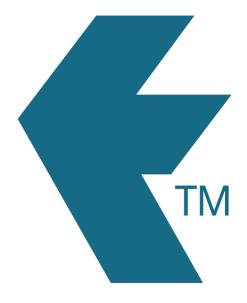

## TimeDock activity tracking

Last updated - Jun 02, 2020 at 2:55PM

Web: https://timedock.com
Email: info@timedock.com
International: (+64) 9 444 1384
Local phone: (09) 444 1384

An activity is a way of categorising the *type of work* to be done. For example a carpenter may select from a choice of activity codes such as *DIGGING*, *PLANNING* or *CONSTRUCTING*, or any code as entered by the account administrator.

## Setting up activity codes

Refer to TIMEDOCK: Setting up Activities.

## Assign code to employee time

Using an activity is simple. Upon clocking an employee in, a list of available activities will display (if any) that will allow you to select which activity (if any) the employee is doing.

## Switch activities during shift

To change what kind of activity an employee is performing:

- 1. Open the *TIMEDOCK* app on your device
- 2. Navigate to the employees screen by clicking the icon of the person at the bottom-right of the screen
- 3. Swipe left on the employee (with your finger, drag on the employee from right to left) to open a list of available activity codes
- 4. Select the new activity code, or select "No activity code"